# **Snake**

Autor: Ciurea Robert-Mihai 333CB

#### **Introducere**

- Scopul proiectului îl constituie crearea jocului Snake pe o matrice RGB LED și afișarea scorului pe un display LED de 4×7. De asemenea, se va genera sunet la atingerea marginilor ecranului sau în momentul în care șarpele prinde un obiect de pe ecran.
- Am ajuns la această idee de proiect după ce am realizat ca aparatul etilotest nu era o idee suficient de complicata pentru proiect si eram sigur ca nu mi-ar fi fost aprobat, așa că aici mi-am propus sa-mi complic viața cât mai mult cu putință astfel încât să învăț chestii noi și să mă și distrez nițel.

#### **Descriere generală**

- Un jucător va controla șarpele folosind 4 butoane, afișarea jocului propriu-zis se va face pe o matrice de LED-uri roșii 8×8, în momentul în care jucătorul obține un punct, pe un display led de 8 cifre o să se incrementeze un contor ce va reprezenta scorul curent.
- În momentul în care jucătorul pierde jocul, se va aprinde un LED roșu și se va auzi o sonorizare din buzzer pentru a marca finalul jocului, respectiv va putea vizualiza scorul final pe display led-ul de 8 cifre.
- Display LED-ul prezinta 8 butoane ce vor fi utilizate pentru a se putea selecta și gradul de dificultate al jocului, acesta default va avea nivelul de dificultate cel mai mic. Dificultatea va fi marcată de viteza de miscare a sarpelui

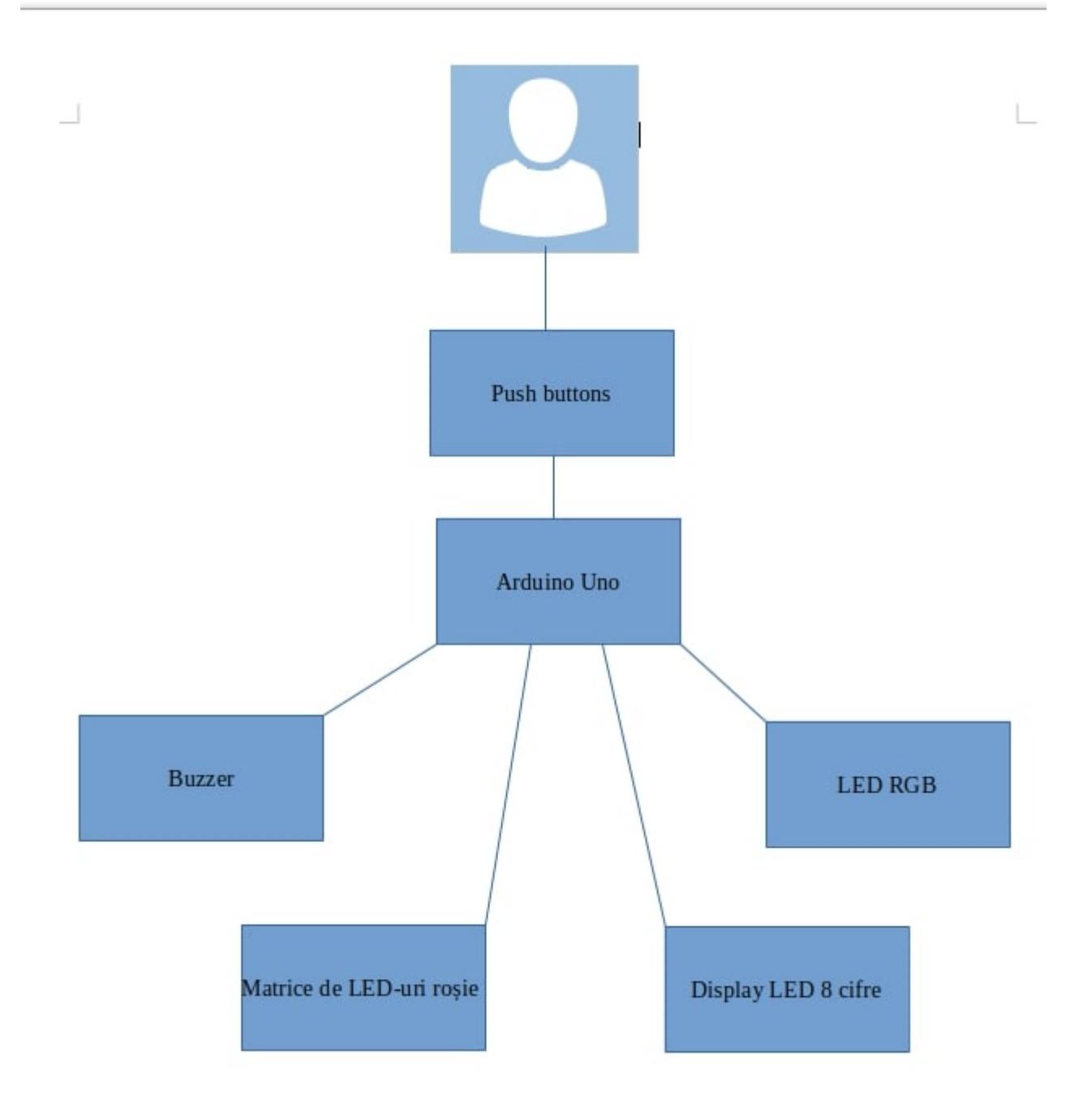

#### **Hardware Design**

- Display LED cu 8 Cifre și Butoane Bazat pe TM1638
- Placa de Dezvoltare Compatibila cu Arduino UNO R3 (ATmega328p + ATmega16u2)
- $\cdot$  4 x butoane
- breadboard
- buzzer activ de 3 V
- LED RGB cu catod comun
- Matrice de LED-uri Bicoloră Roșie și Verde 8×8 3.75 mm

• fire mama - mama

Structura TinkerCad pentru planificarea modului de utilizare al buzzerului ce anunta terminarea jocului. Aici iau in calcul si un buton intrucat am ales sa fac testarea simultana a celor doua componente pentru procesul de invatare si asigurare a functionalitatii componentelor.

Buzzer-ul are drept scop marcarea finalizarii joculiu. Am ales sa utilizez un buzzer activ astfel incat sa nu fiu nevoit sa adaug o sura externa de curent, tinand cont ca buzzerul pasiv functioneaza prin aparitia unor variatii de tensiune ce duc la generarea sunetului. In cadrul modului de test configurat, buzzer-ul este activat in momentul in care se apasa butonul de pe breadboard.  $\geq$ 

Diagramade circuit pentru configurarea conectarii matricii de LED-uri la arduino uno  $\blacktriangle$ 

Scopul matricii de led-uri il constituie afisarea jocului propriu-zis de snake, jucatorul putand vizualiza sarpele, impreuna cu obiectul ce trebuie sa fie consumat de sarpe pentru a obtine puncte, jocul se opreste in momentul in care sarpele se atinge pe el insusi in orice punct al acestuia.  $\mathbb{E}$ 

Am utilizat un TM1638 LED and Key Display intrucat pe langa functionalitatea basic de a arata pe un ecran LED mai multe informatii in functie de necesitati, acesta vine incorporat si cu o serie de 8 butoane si 8 led-uri in functie de ceea ce se apasa.  $\mathbb{E}$ 

Scopul aecstui device il constituie contabilizarea numarului de puncte acumulate in timpul unui joc impreuna cu stabilirea nivelului de dificultate al jocului. Nivelul de dificultate insemnand viteza de miscare a sarpelui. X

## **Software Design**

Descrierea codului aplicaţiei (firmware):

- mediu de dezvoltare (if any) (e.g. AVR Studio, CodeVisionAVR)
- librării și surse 3rd-party (e.g. Procyon AVRlib)
- algoritmi și structuri pe care plănuiți să le implementați
- (etapa 3) surse şi funcţii implementate

## **Rezultate Obţinute**

Care au fost rezultatele obţinute în urma realizării proiectului vostru. În etapele următoare… stay tuned!

## **Concluzii**

În etapele următoare… stay tuned!

## **Download**

O arhivă (sau mai multe dacă este cazul) cu fişierele obţinute în urma realizării proiectului: surse, scheme, etc. Un fişier README, un ChangeLog, un script de compilare şi copiere automată pe uC crează întotdeauna o impresie bună  $\mathbb{C}$ .

Fişierele se încarcă pe wiki folosind facilitatea **Add Images or other files**. Namespace-ul în care se încarcă fişierele este de tipul **:pm:prj20??:c?** sau **:pm:prj20??:c?:nume\_student** (dacă este cazul). **Exemplu:** Dumitru Alin, 331CC → **:pm:prj2009:cc:dumitru\_alin**.

## **Jurnal**

• 6 mai 2023 - creeare ocw, determinare a componentelor principale ce se doresc a fi utilizate în vederea realizării proiectuliu, ideea de ansamblu a proiectului

## **Bibliografie/Resurse**

Listă cu documente, datasheet-uri, resurse Internet folosite, eventual grupate pe **Resurse Software** şi **Resurse Hardware**.

[Export to PDF](http://ocw.cs.pub.ro/?do=export_pdf)

From: <http://ocw.cs.pub.ro/courses/> - **CS Open CourseWare**

Permanent link: **<http://ocw.cs.pub.ro/courses/pm/prj2023/drtranca/snake>**

Last update: **2023/05/31 19:39**

 $\bar{\mathbf{x}}$